# Time Machine VI Mobile App Installation and setup

#### Installing the NVMS7000 App

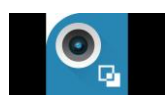

On your mobile device go to : the App Store for IPhones or the Google Play store for Androids. Search for NVMS7000. Select and install the app. Once installation is complete, open the app and select your region.

#### Adding your recorder to the NVMS7000 App

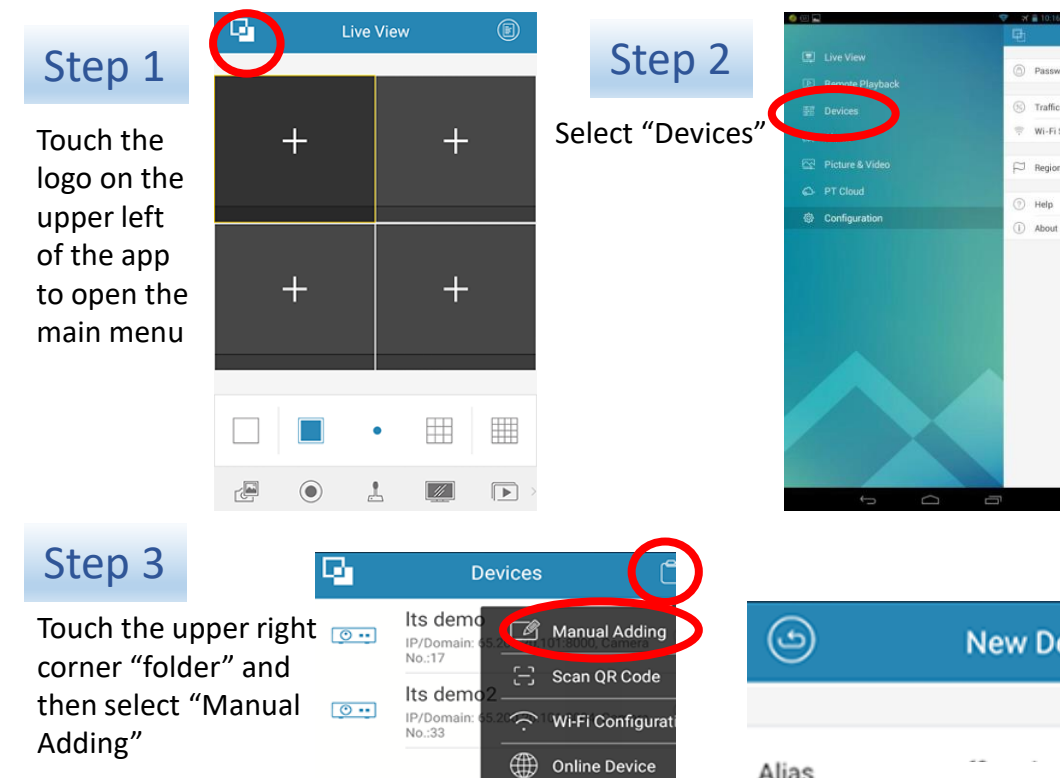

## Step 4

Using information provided by your installer fill in the required information:

- 1. Enter the alias, or a name you recognize
- 2. Address:
- 3. Port: 8000
- 4. User Name: \_\_\_\_\_\_\_\_\_\_\_\_\_\_ (user/admin)
- 5. Password: (12345)

Save your setting by clicking the disk icon in the upper right corner.

Then click "Start Live View"

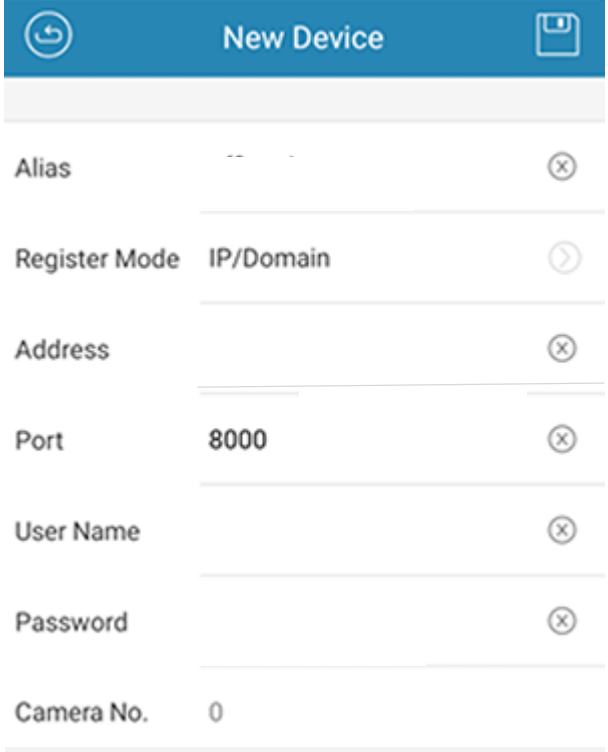

[Start Live View](https://www.google.com/url?sa=i&rct=j&q=&esrc=s&source=images&cd=&ved=0ahUKEwiRrsTagd7QAhVIxWMKHXlfBToQjRwIBw&url=http%3A%2F%2Fwww.ltsecurityinc.com%2Fknowledge-base%2Findex%2Fnvms7000-live-view-or-playback.html&bvm=bv.139782543,d.amc&psig=AFQjCNGqhIBHwzAIjS73UIUjAZItJ3MkaQ&ust=1481060206517606)

# Navigating the NVMS7000 App

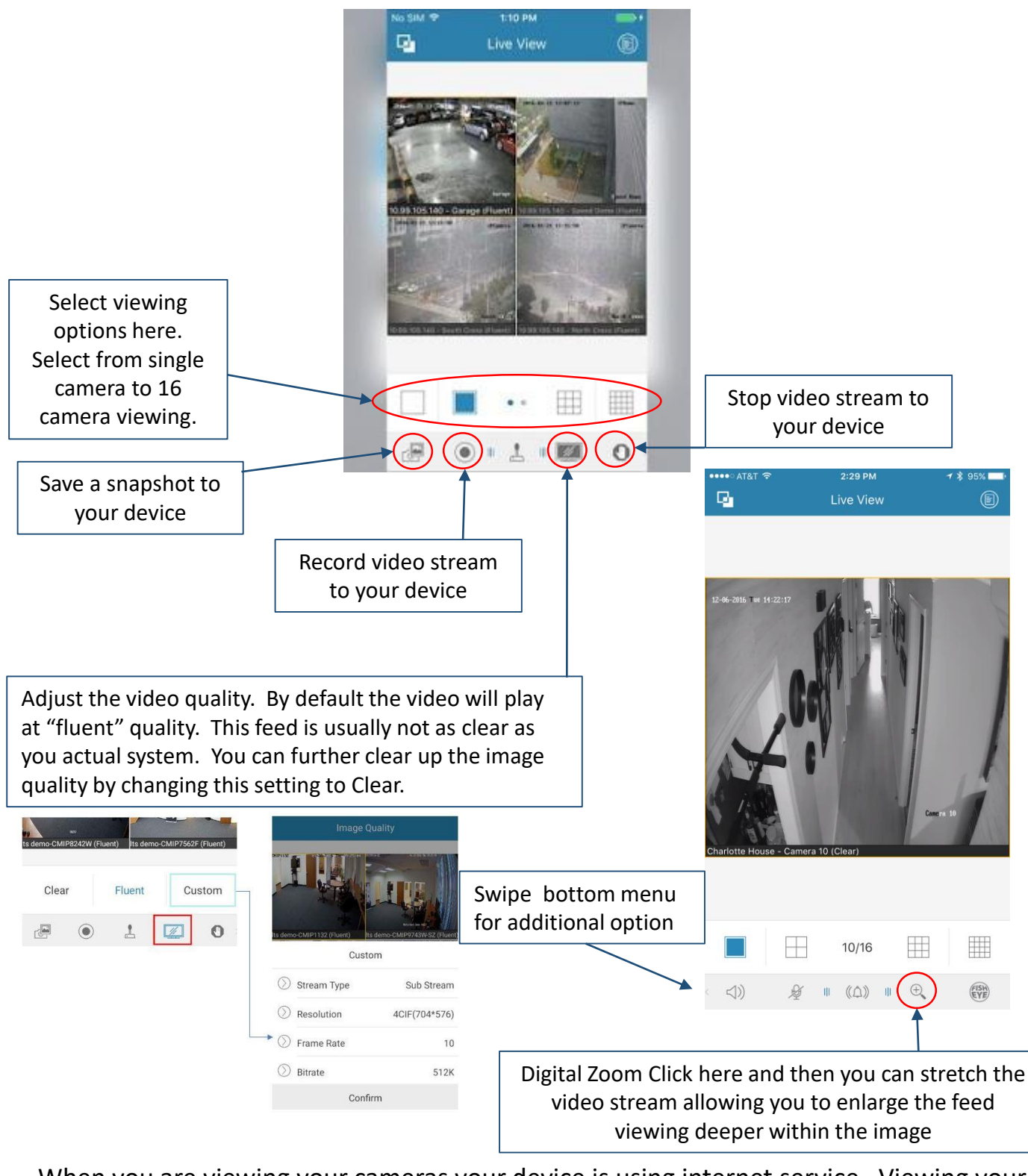

When you are viewing your cameras your device is using internet service. Viewing your cameras over a metered data connection could increase your charges from your mobile provider. A poor data speed connection can affect the quality of the playback and the number of cameras that can be streamed at once.

# Remote Playback

Remote Playback allows you to search your system and playback recordings. This feature is designed for simple searches where the time and camera are known. For deeper Smart Searches use the actual DVR system hardware.

From the main app screen choose the NVMS7000 icon in the upper left corner to open the app menu. Choose Remote Playback. Click on the PLUS symbol to load a camera video. Remote playback works best on a WIFI/4G connection viewing one camera at a time.

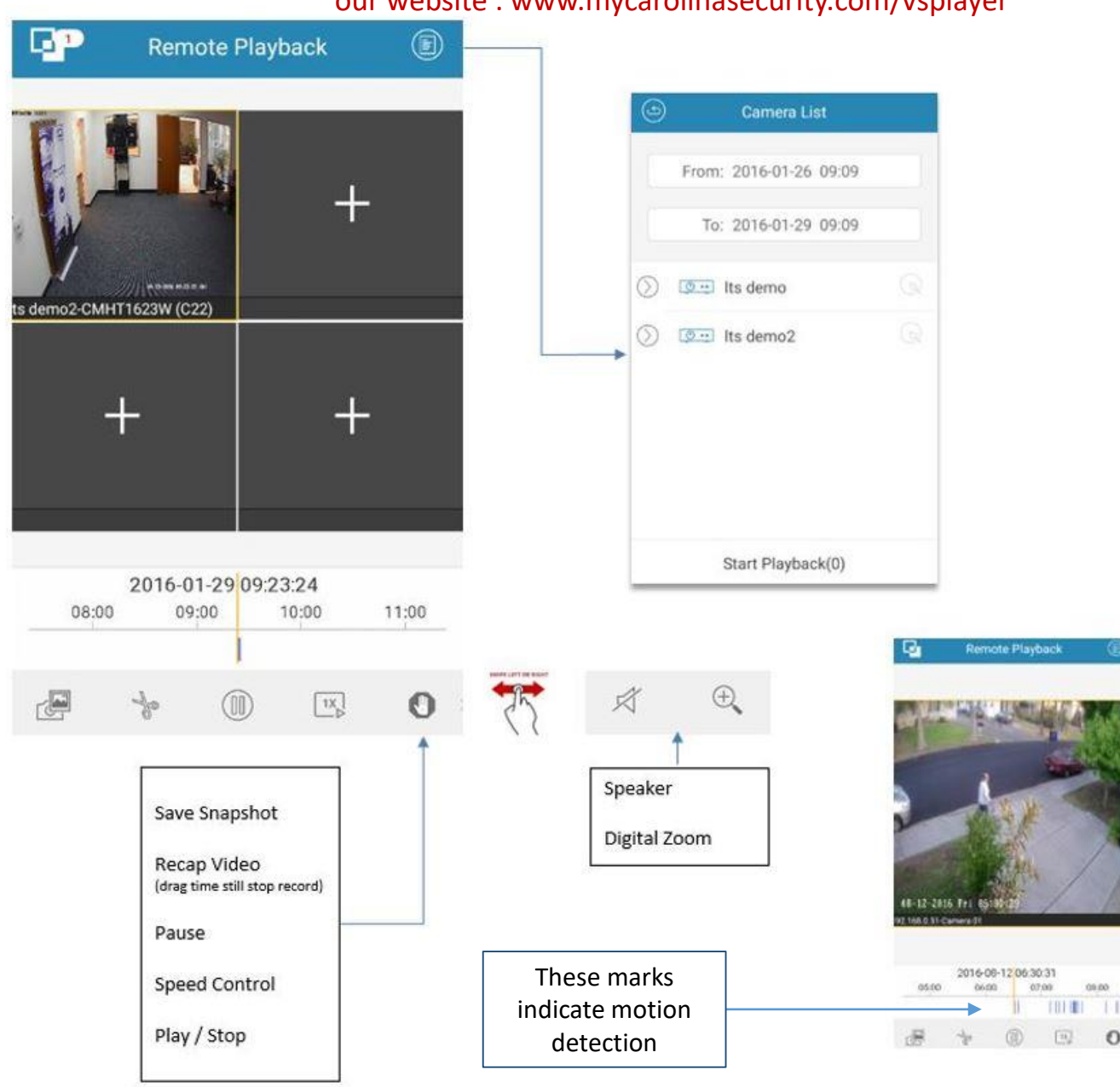

All copies of video require special a video player found on our website : www.mycarolinasecurity.com/vsplayer

## NVMS7000 Alarm Feature

Alarm (Push Notification) This feature allows the DVR to communicate with your mobile app. Note: In order to use this feature your DVR system must have motion detection or VCA function and enabled for Surveillance Center.

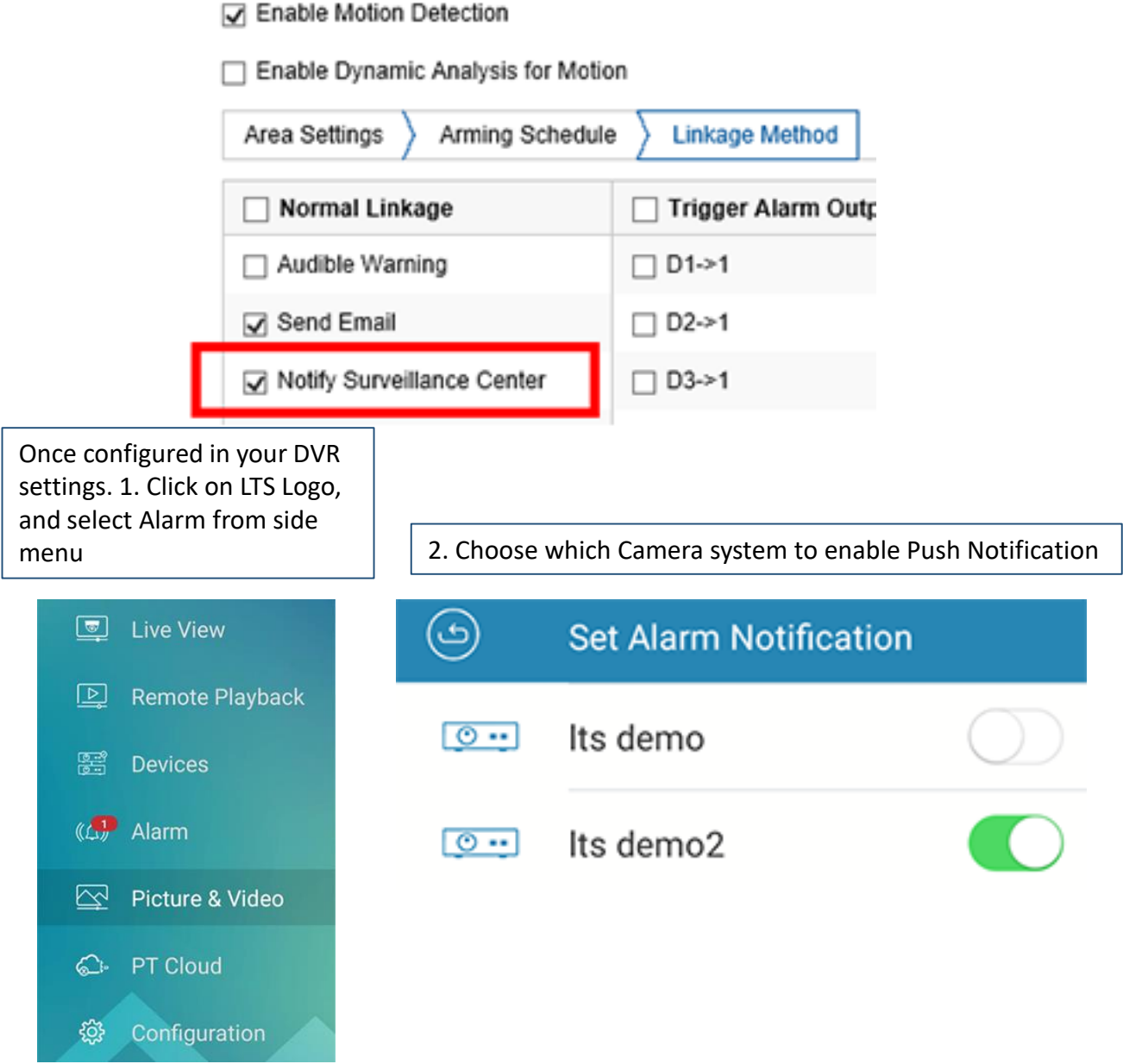

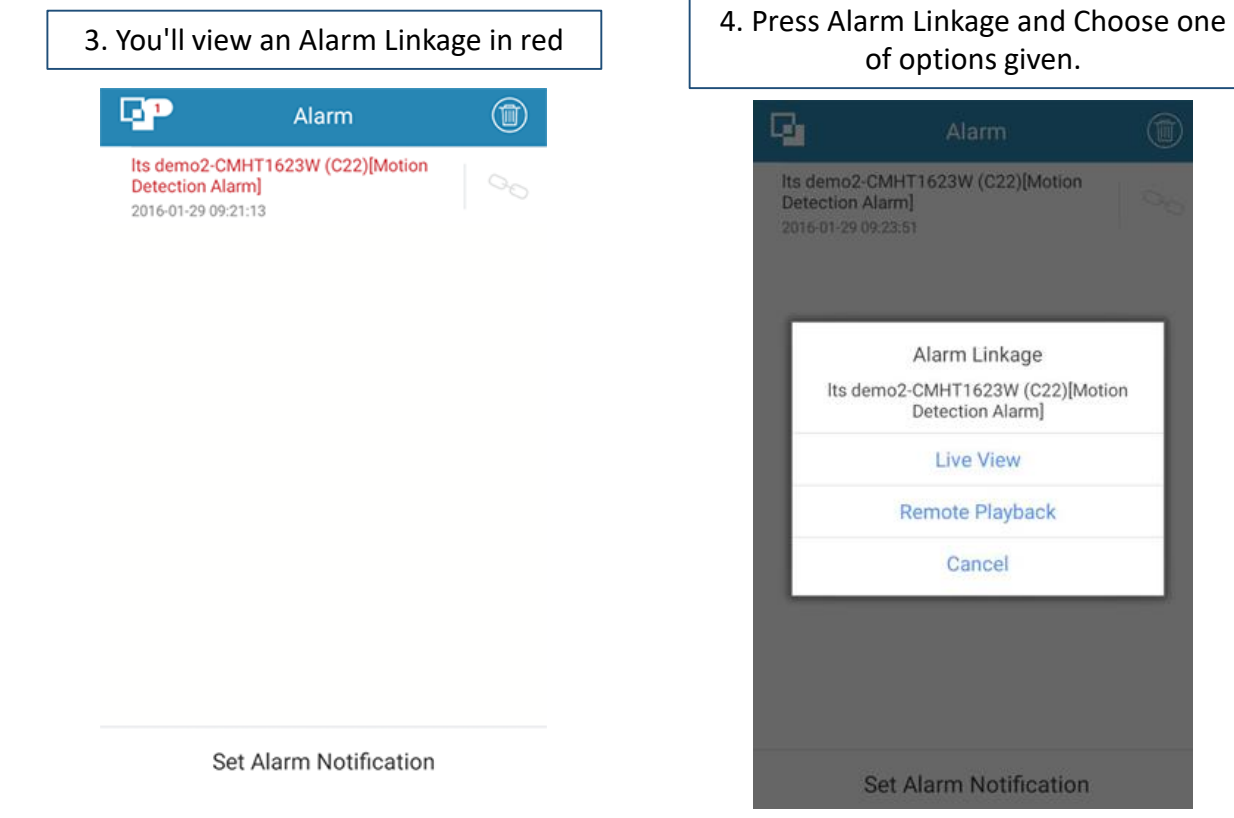

### **Picture and Video**

1. With Picture and video Management you can view and manage local video file and pictures that you manually record (clip) and capture in Live View and Remote Playback interface. Pictures and video files are stored in the NVMS7000 app. You can also share pictures and videos.

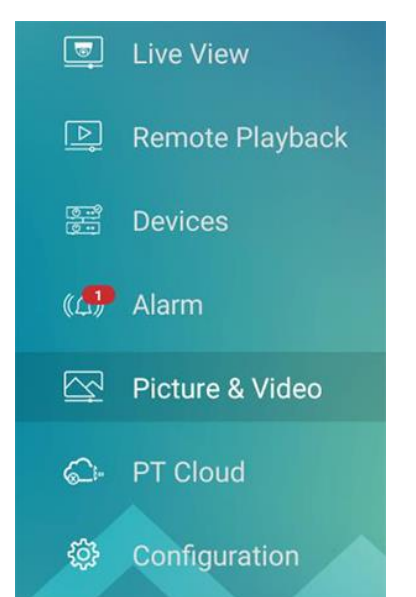

2. Share or Delete video using the Pencil icon in top right.

**Cini** 

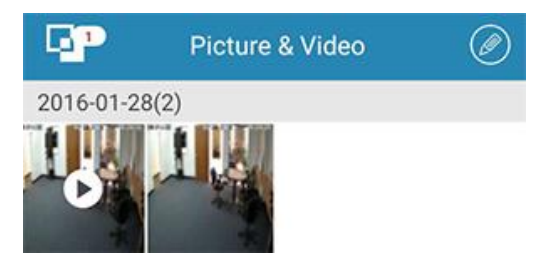

All copies of video require special a video player found on our website : www.mycarolinasecurity.com/vsplayer

## Help Manual

#### 1. You can find the User Manual from your Mobile App.

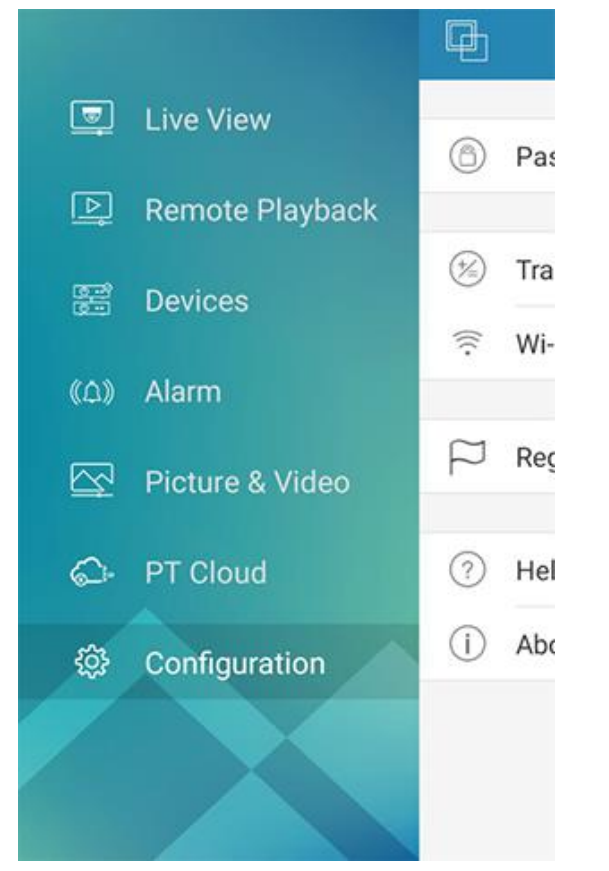

#### 2. Go to Menu  $\rightarrow$  Configuration  $\rightarrow$  Help

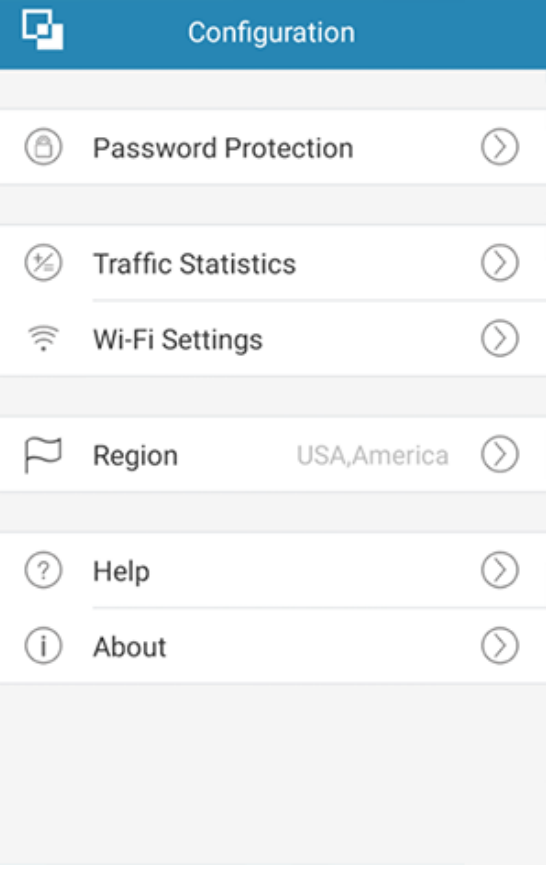